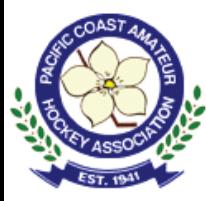

#### Accessing HiSports Account

#### For individuals who previously had an account on HiSports:

RAISE HAND to **ASK A QUESTION** 

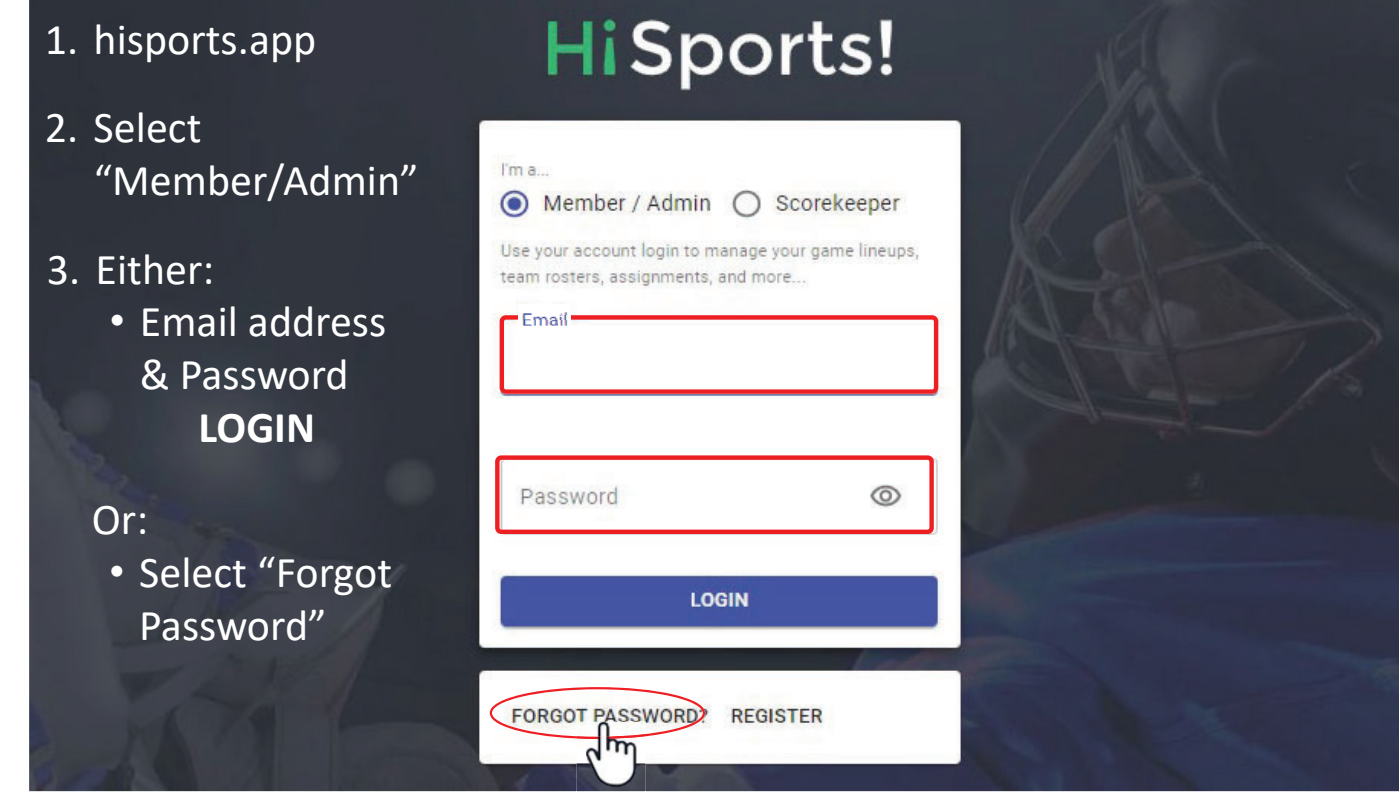

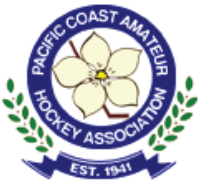

## Accessing HiSports Account

For individuals who previously had an account on HiSports:

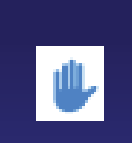

RAISE HAND to **ASK A QUESTION** 

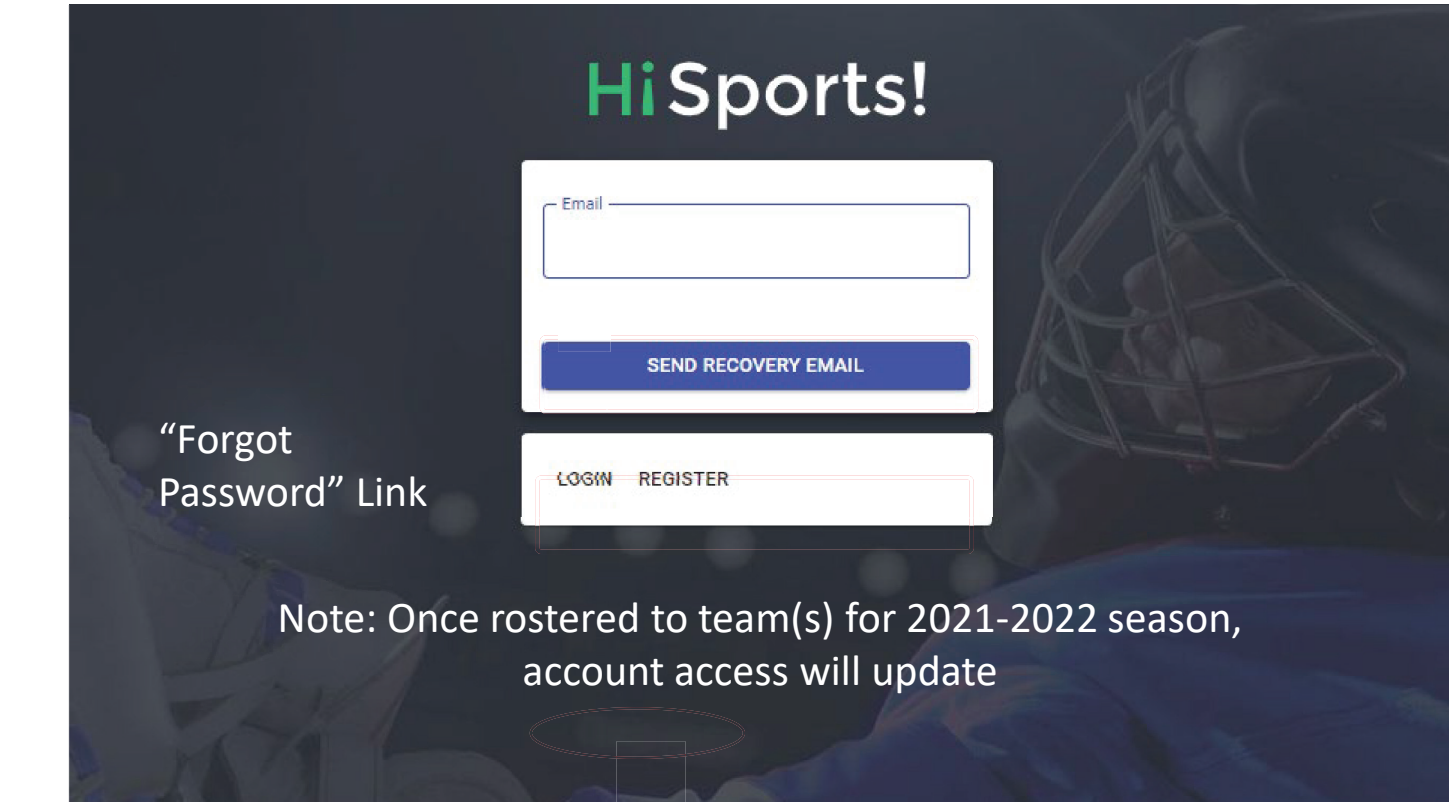

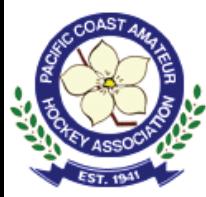

# Creating HiSports Account

#### For NEW accounts on HiSports:

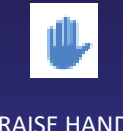

RAISE HAND to **ASK A QUESTION** 

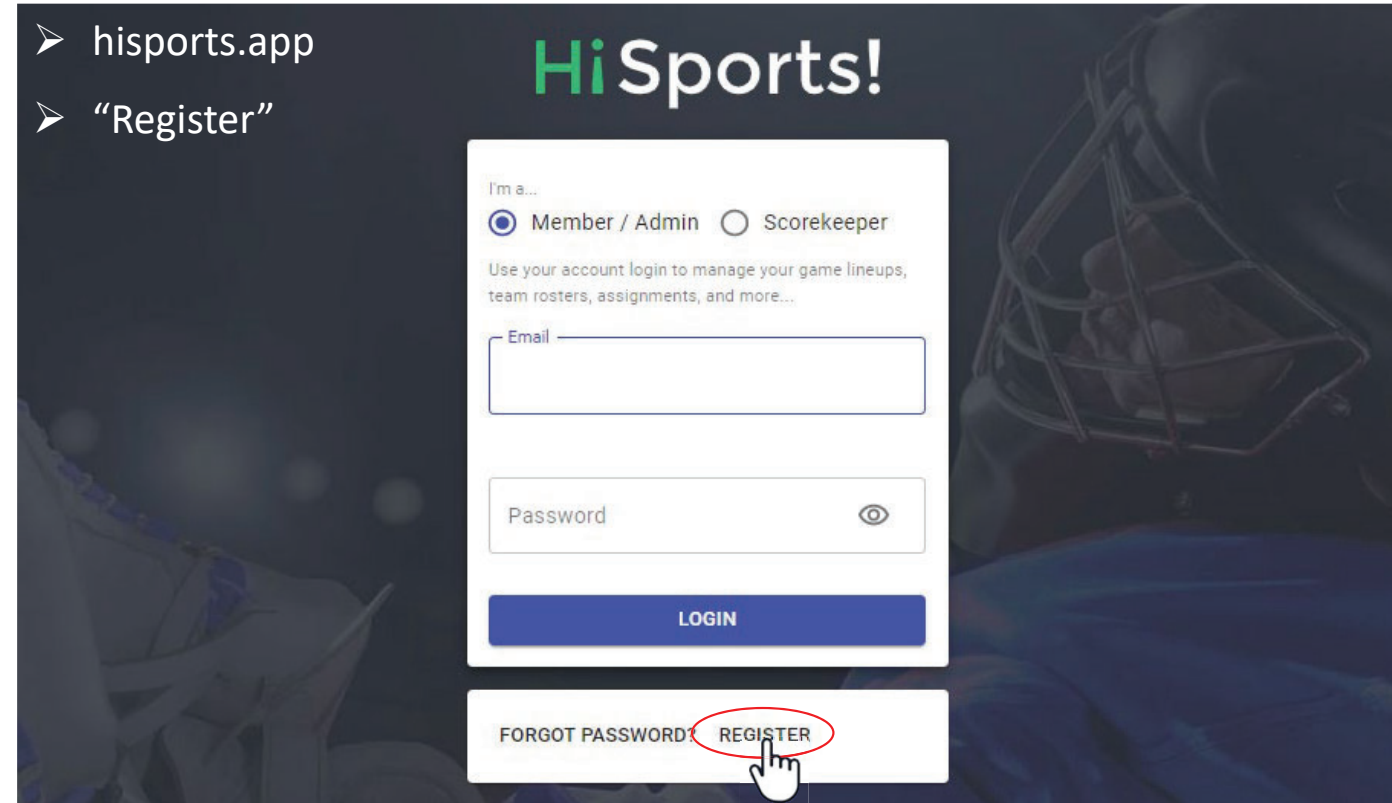

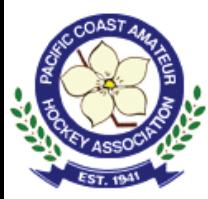

# Creating HiSports Account

For NEW accounts on HiSports:

RAISE HAND to **ASK A QUESTION** 

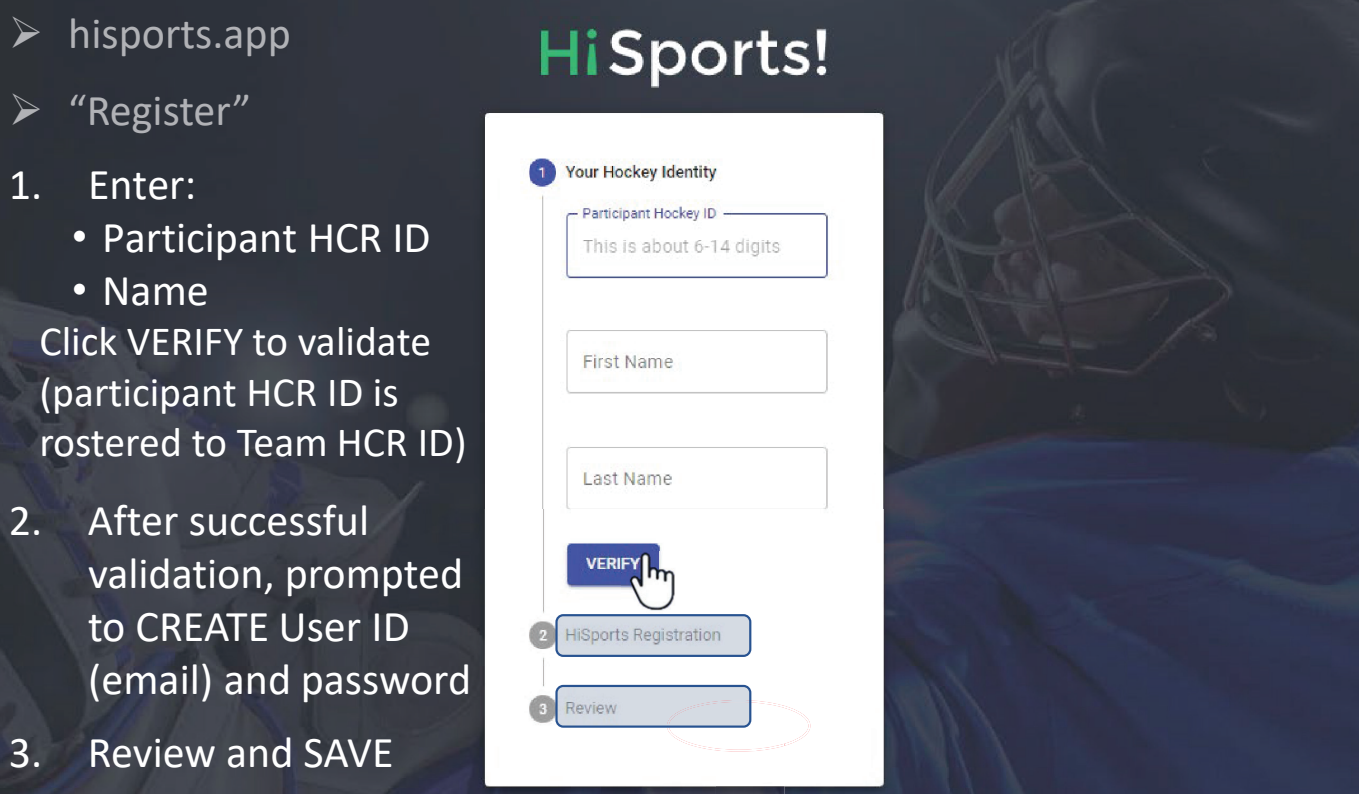

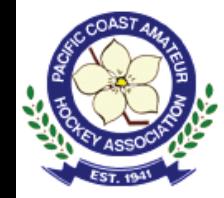

# Quick Links – Left Sidebar

RAISE HAND to **ASK A** 

**QUESTION** 

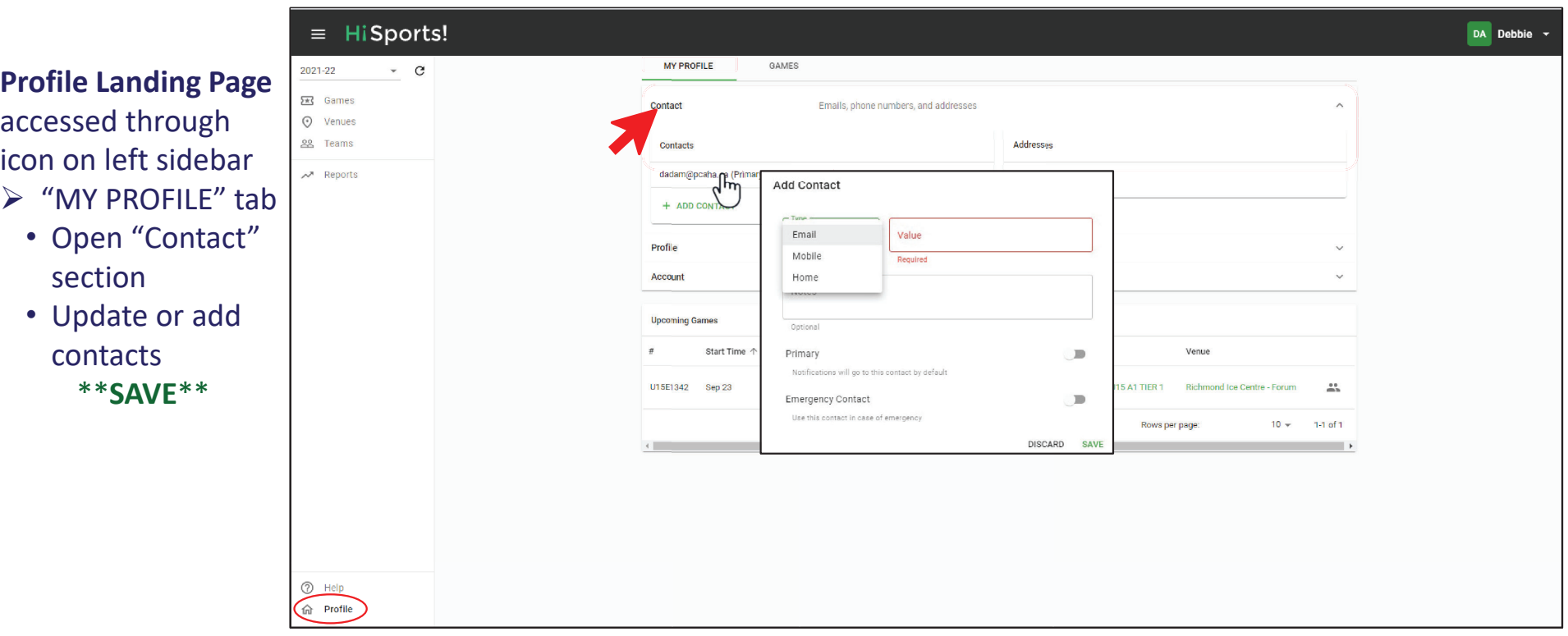

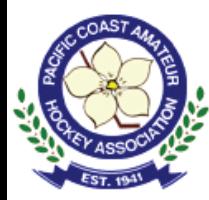

### Quick Links – Left Sidebar

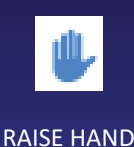

to **ASK A QUESTION** 

**SUBMIT** QUESTION via **CHAT**

section• Update or add contacts\*\***SAVE**\*\*

• Change password

• LOGOUT

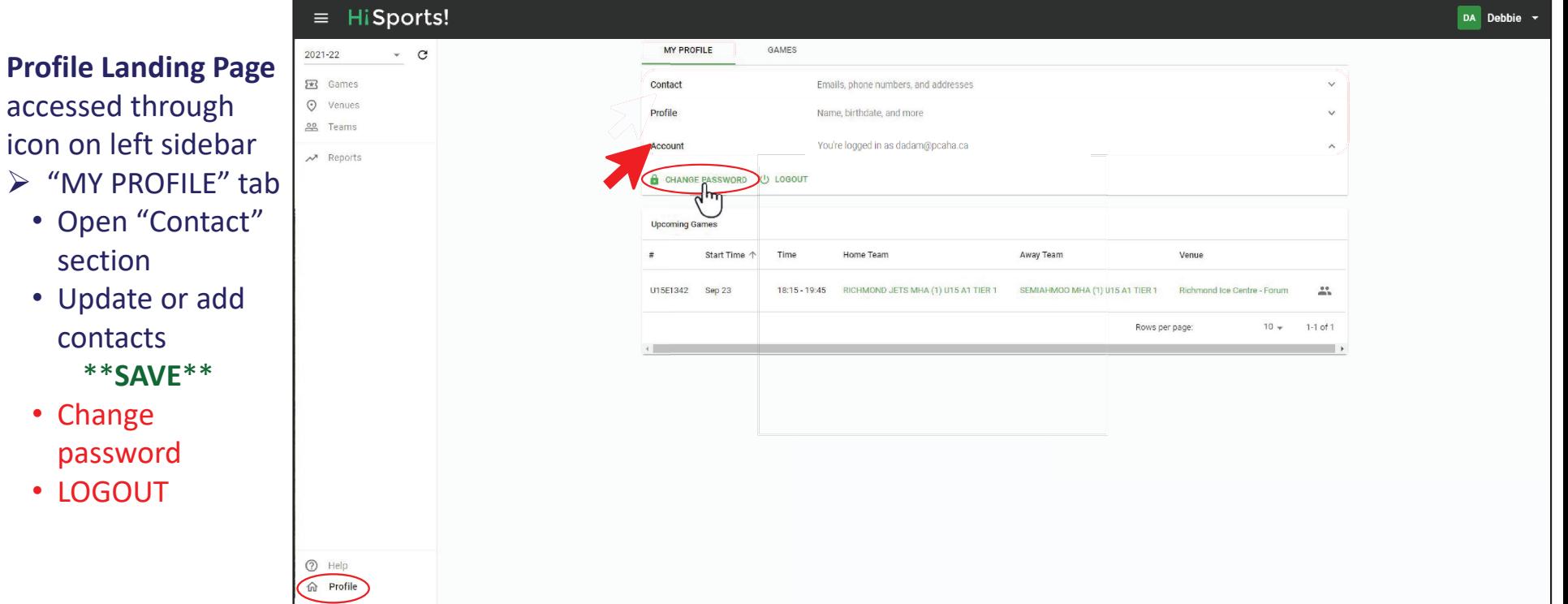

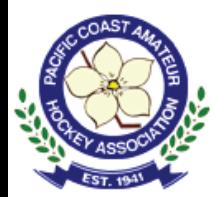

### Quick Links – Left Sidebar

RAISE HAND to **ASK A QUESTION** 

SUBMIT QUESTION via **CHAT**

**Help Pages**

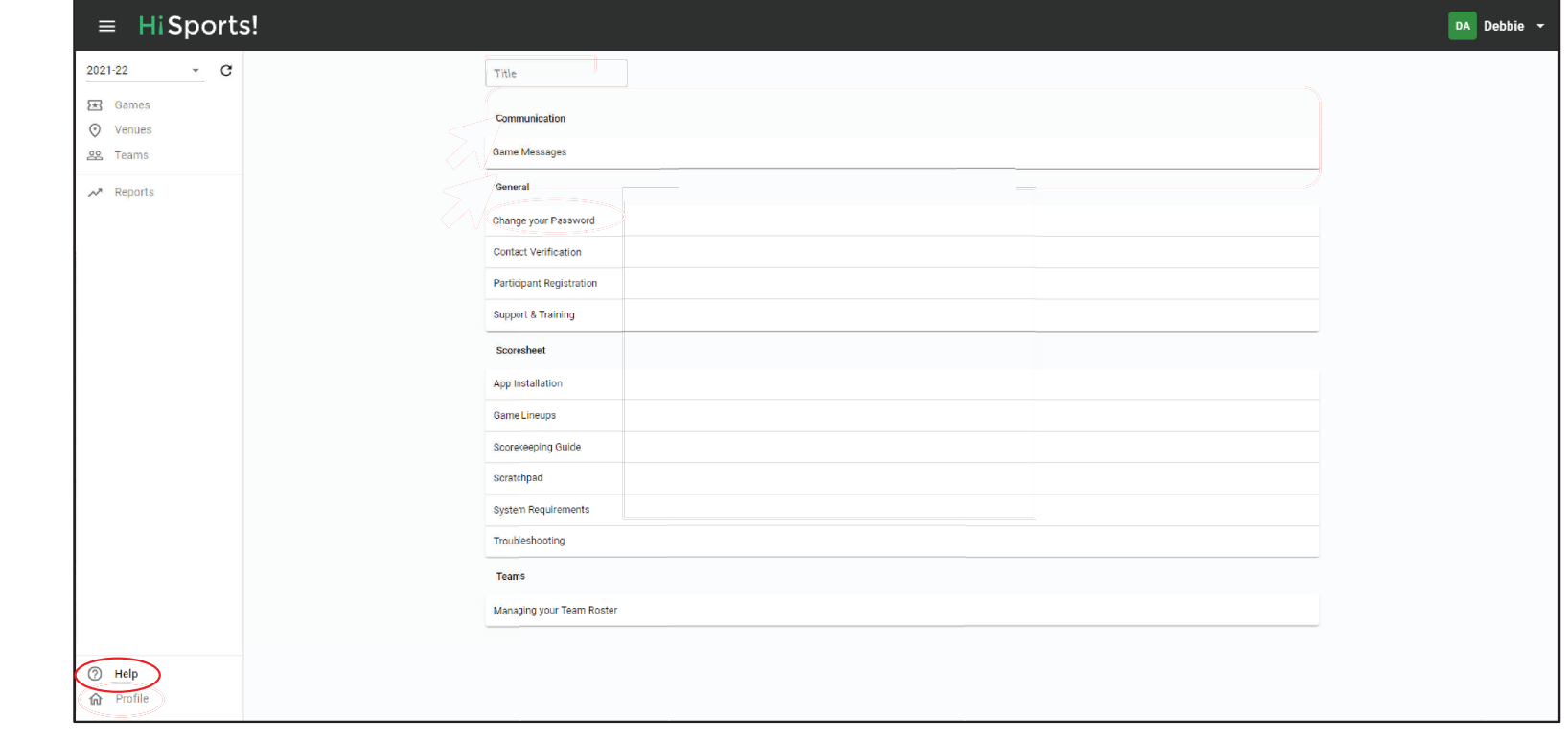

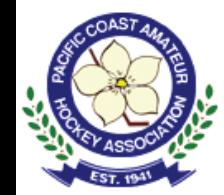

# Managing Team Rosters

RAISE HAND to **ASK A QUESTION** 

¾hisports.app Member/Admin

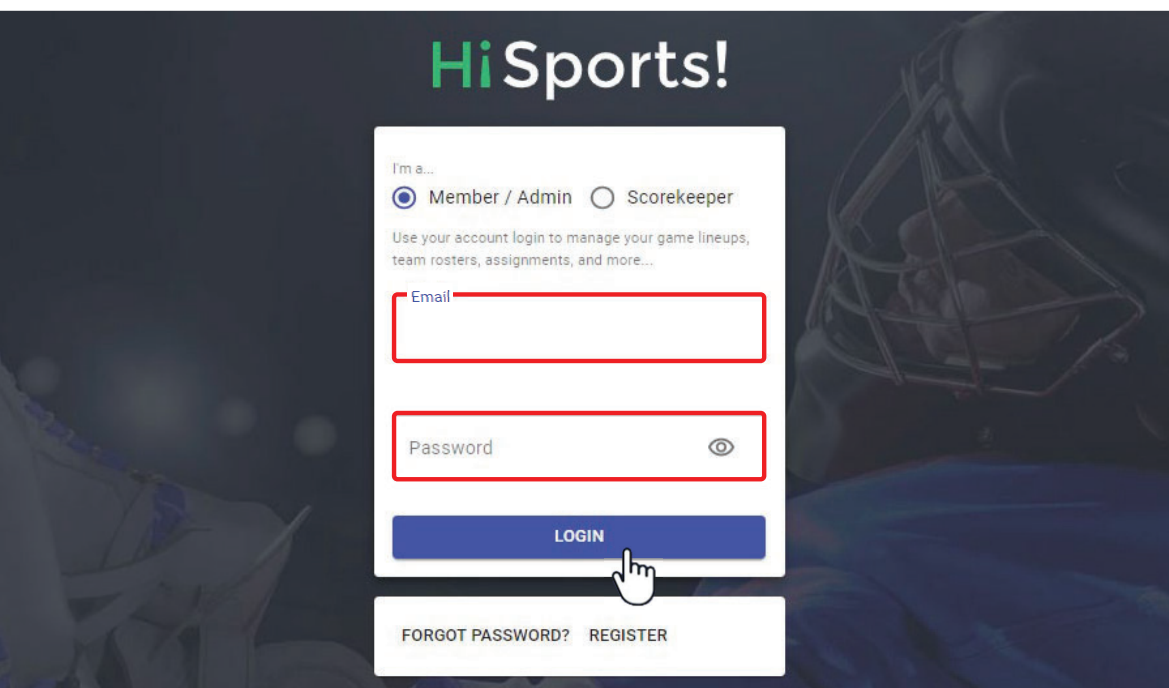

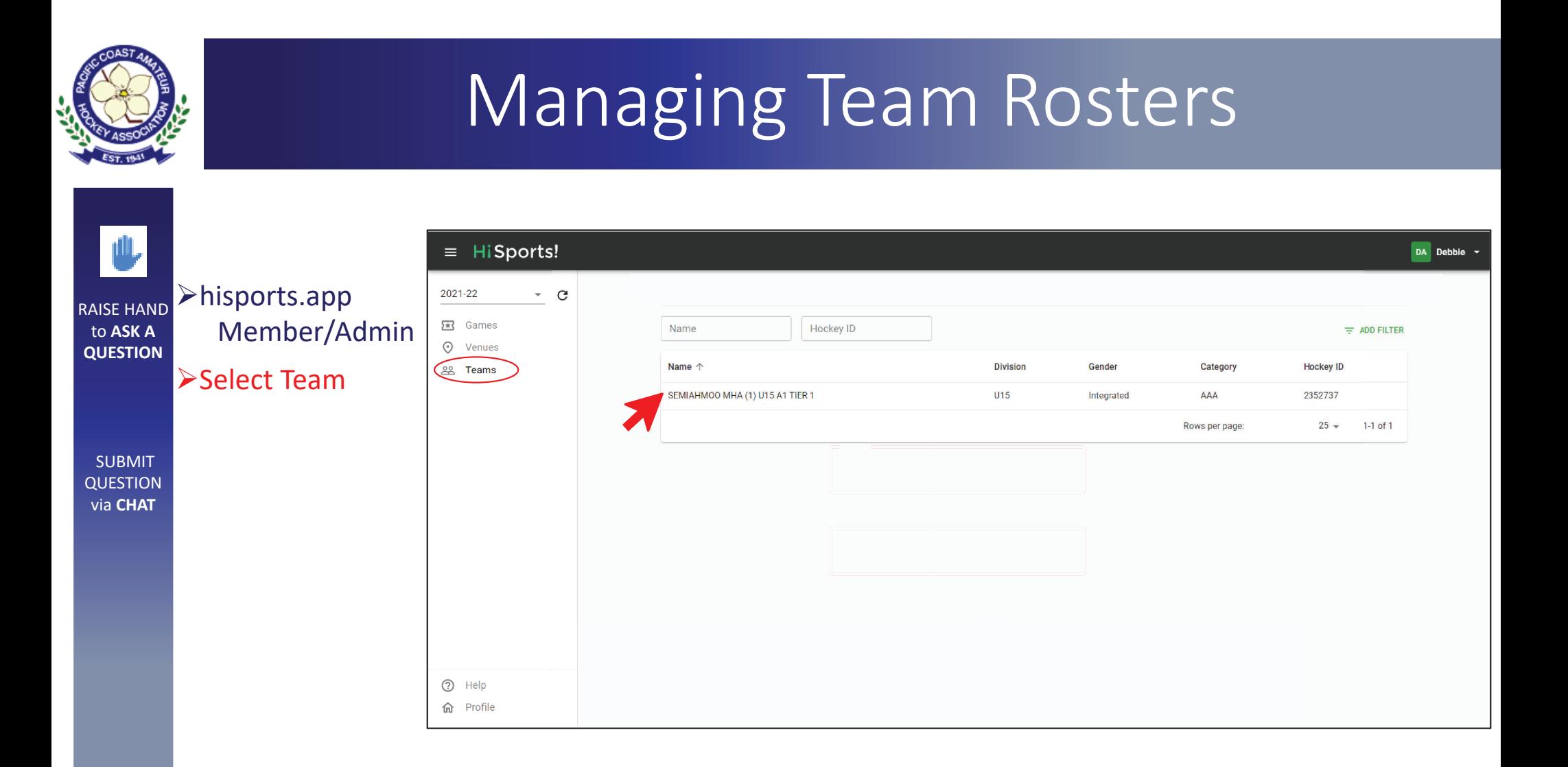

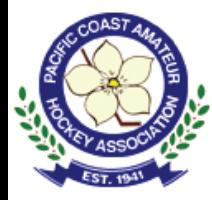

#### Managing Team Rosters

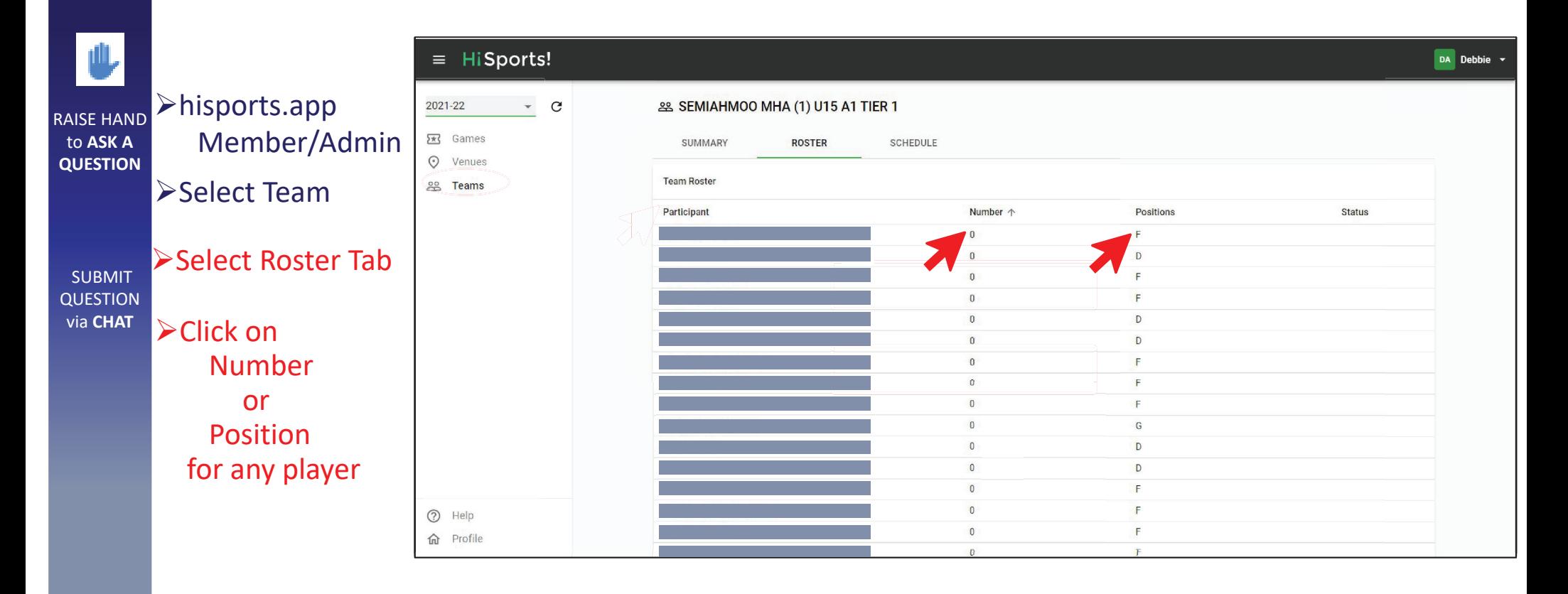

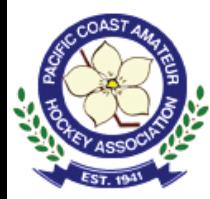

#### Managing Team Rosters

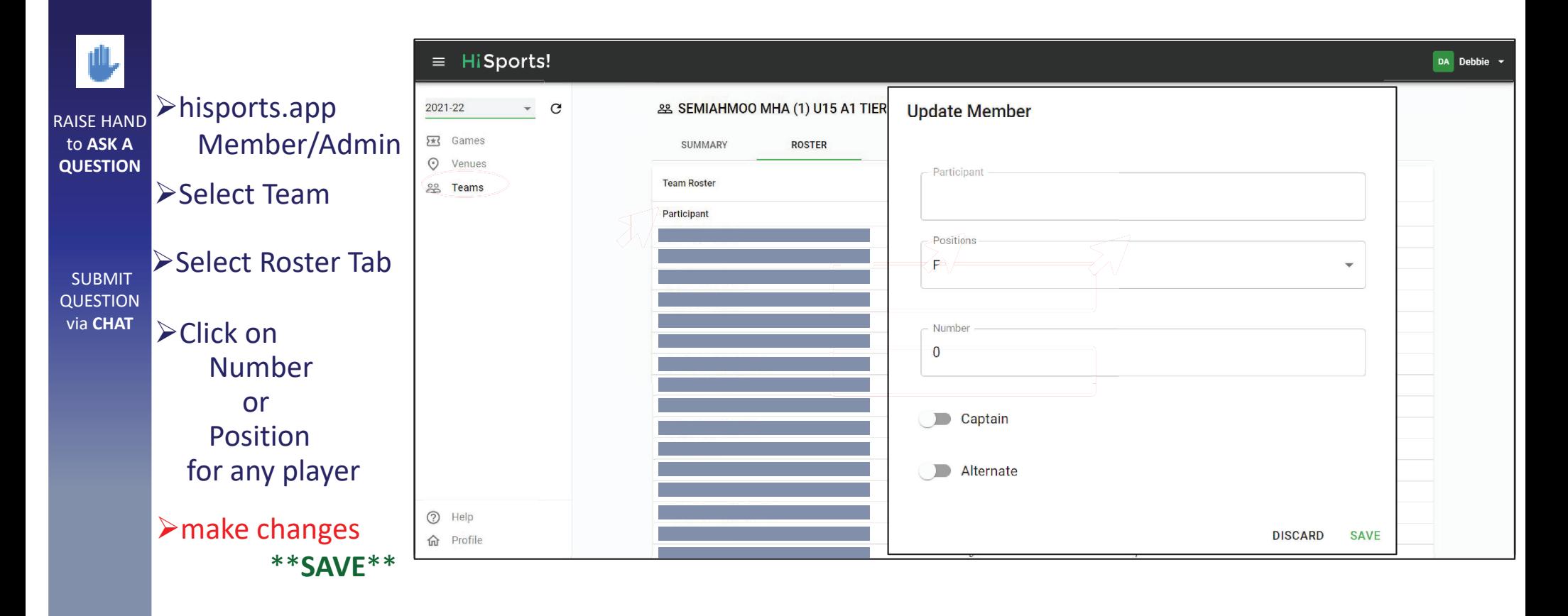

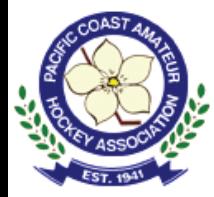

#### Locating Team Schedules

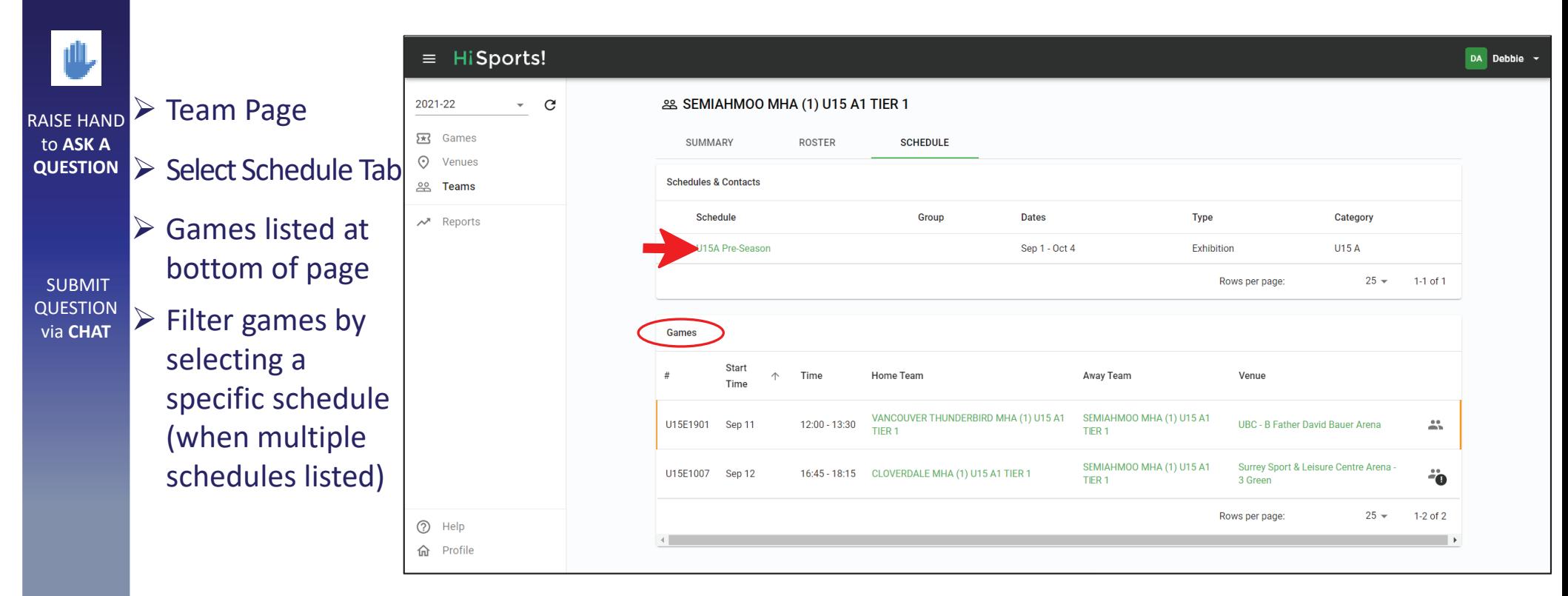

Alternatively, visit: **games.pcaha.ca**

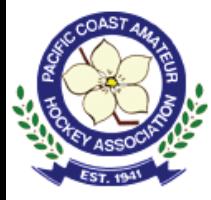

# Locating Team Contacts

#### Contact information for other teams, grouped by schedule

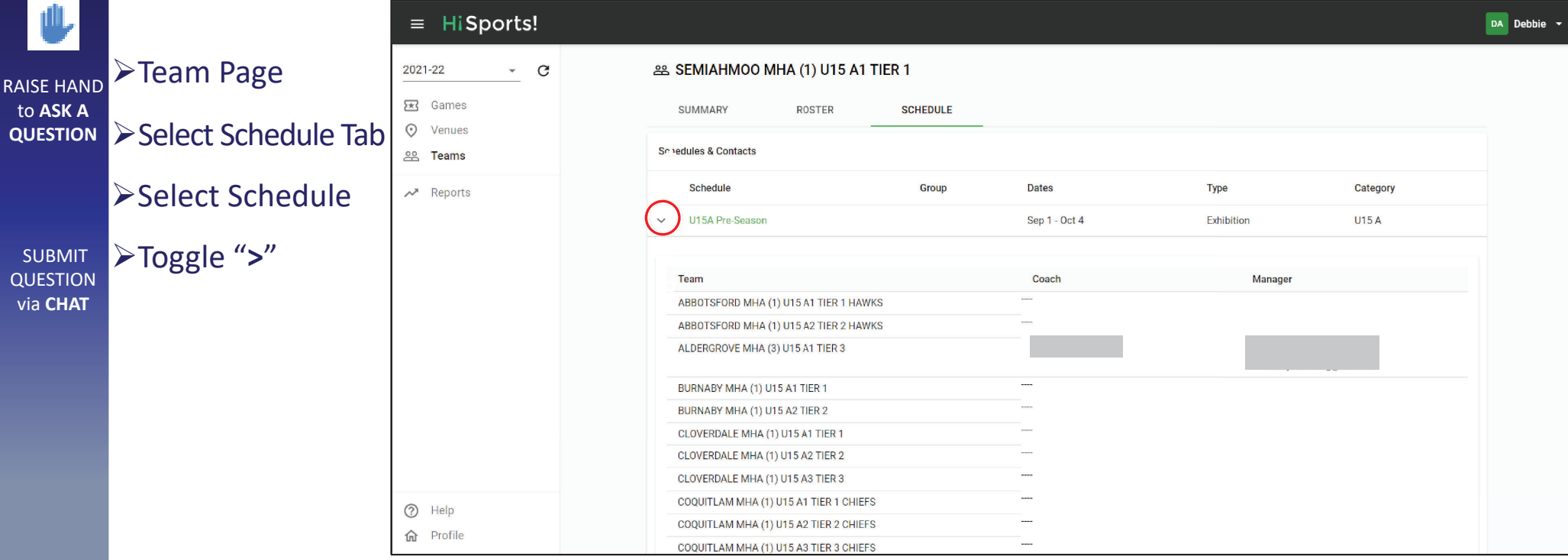

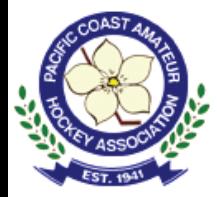

#### Game Officials?

RAISE HAND to **ASK A QUESTION** 

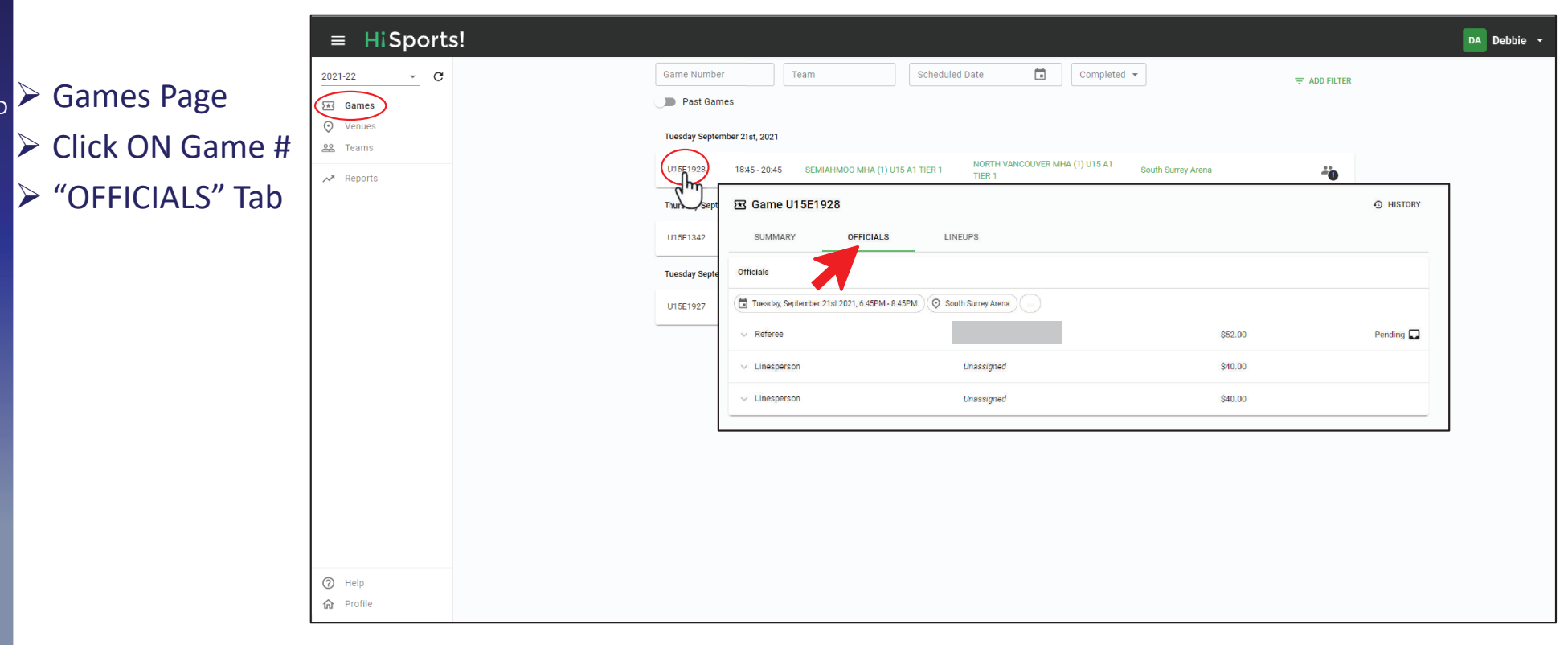

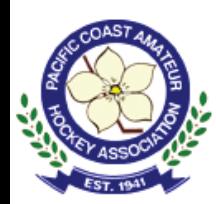

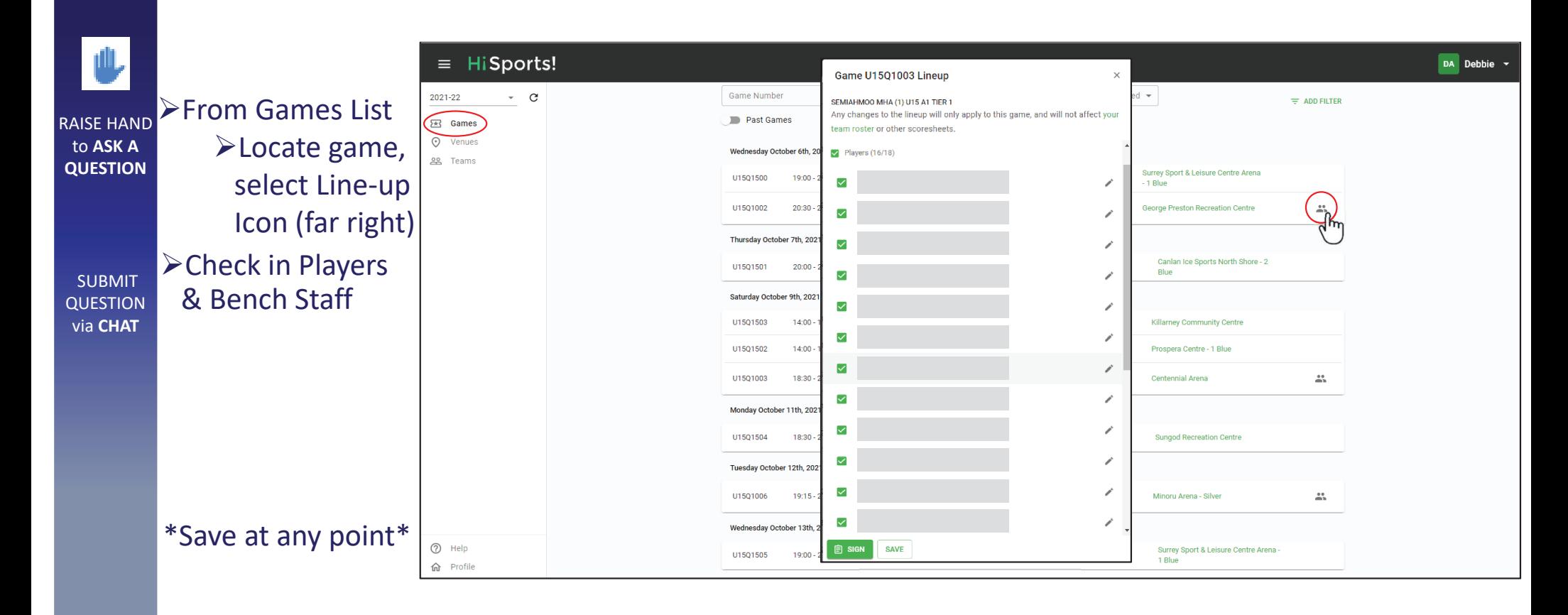

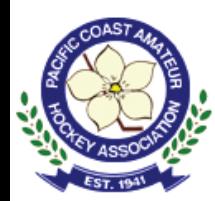

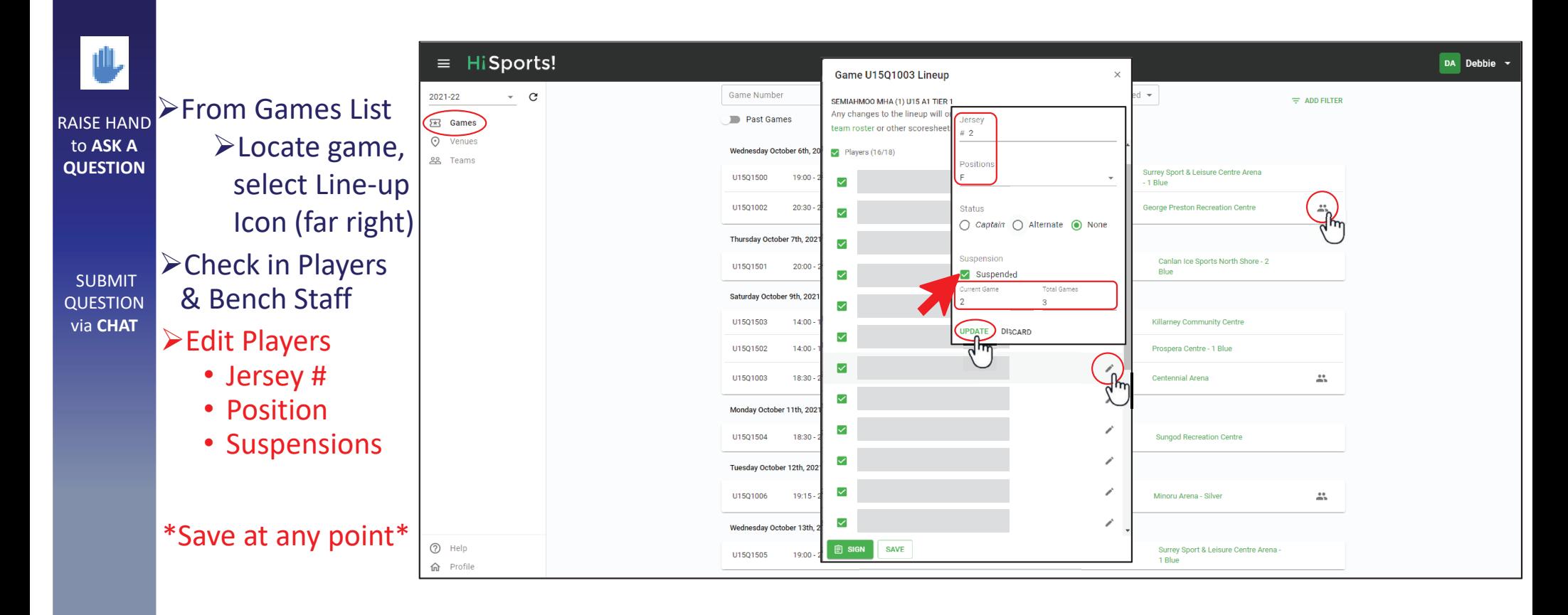

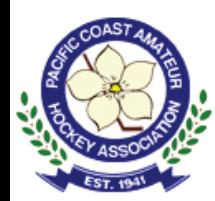

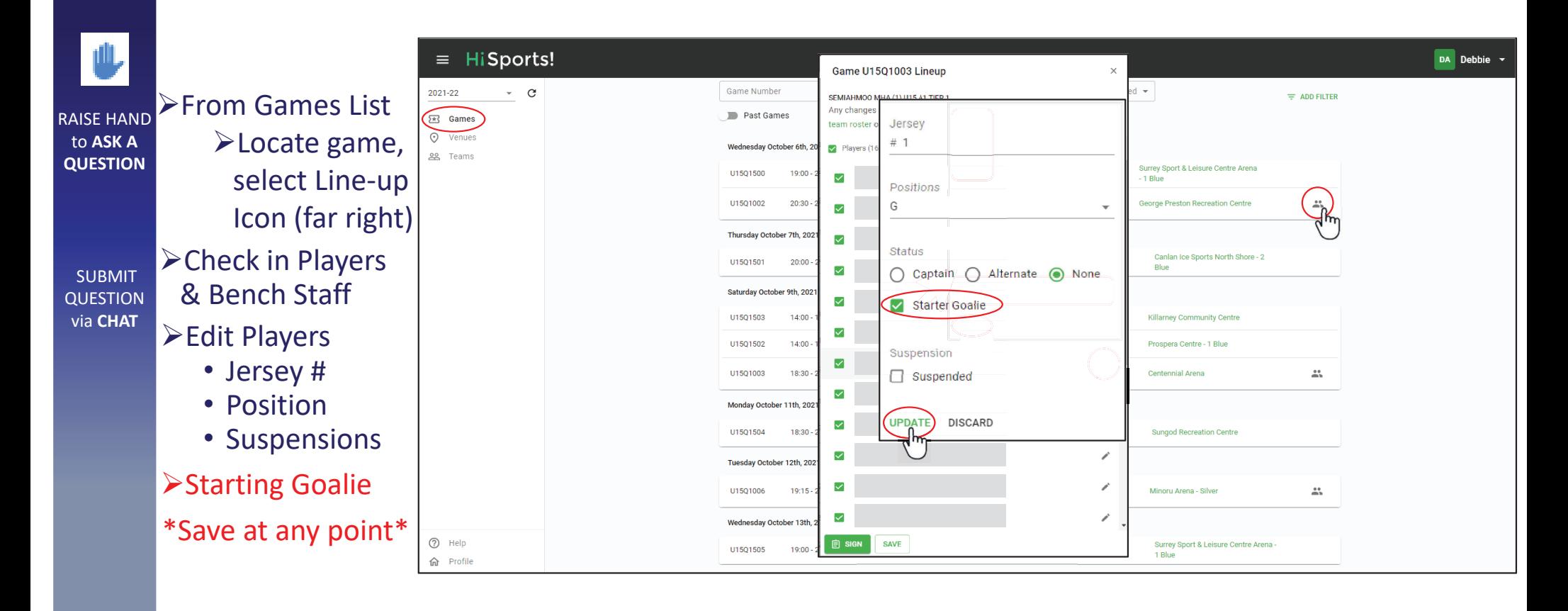

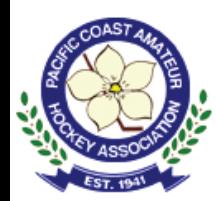

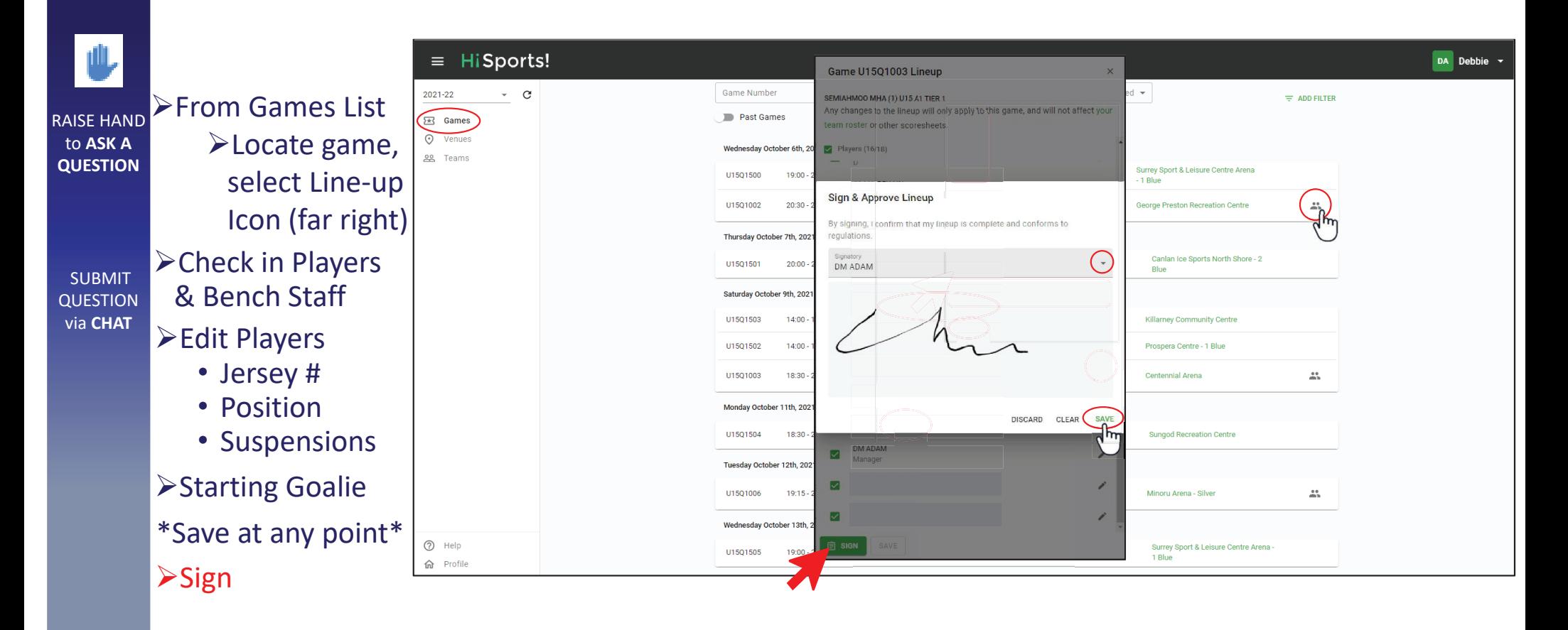

# No-Show Reporting

¾hisports.app

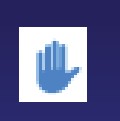

RAISE HAND to **ASK A QUESTION** 

¾Scorekeeper Role

- Game Number
- Home Team HCR ID
- LOGIN

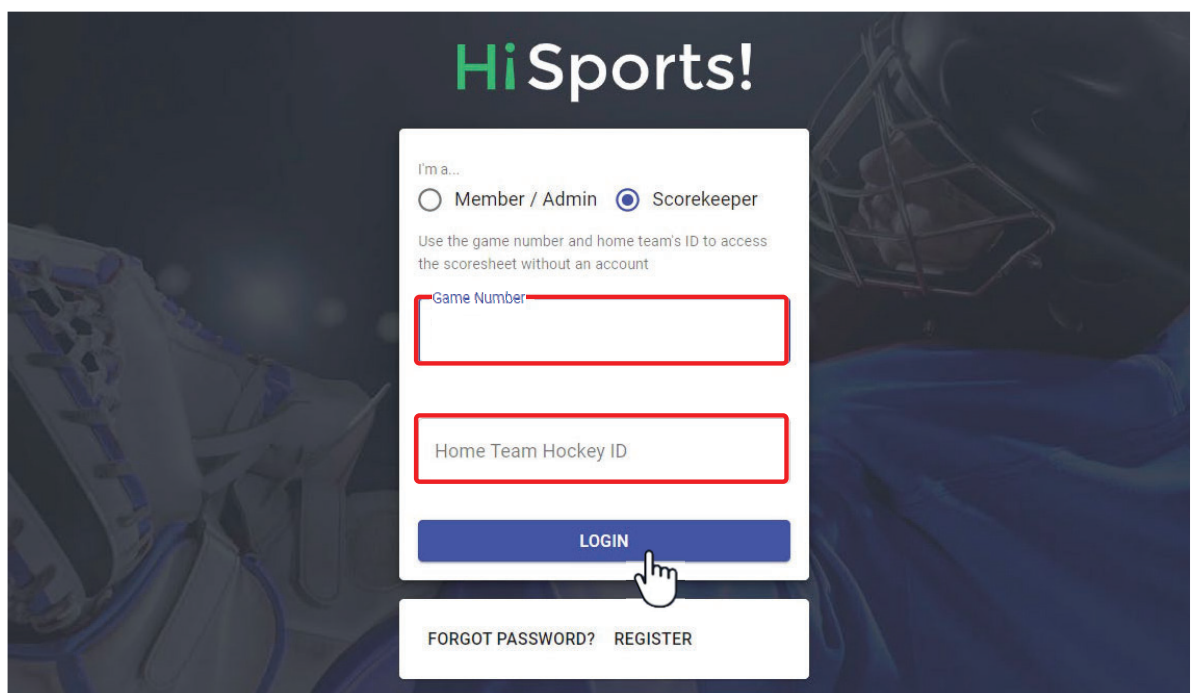

# No-Show Reporting

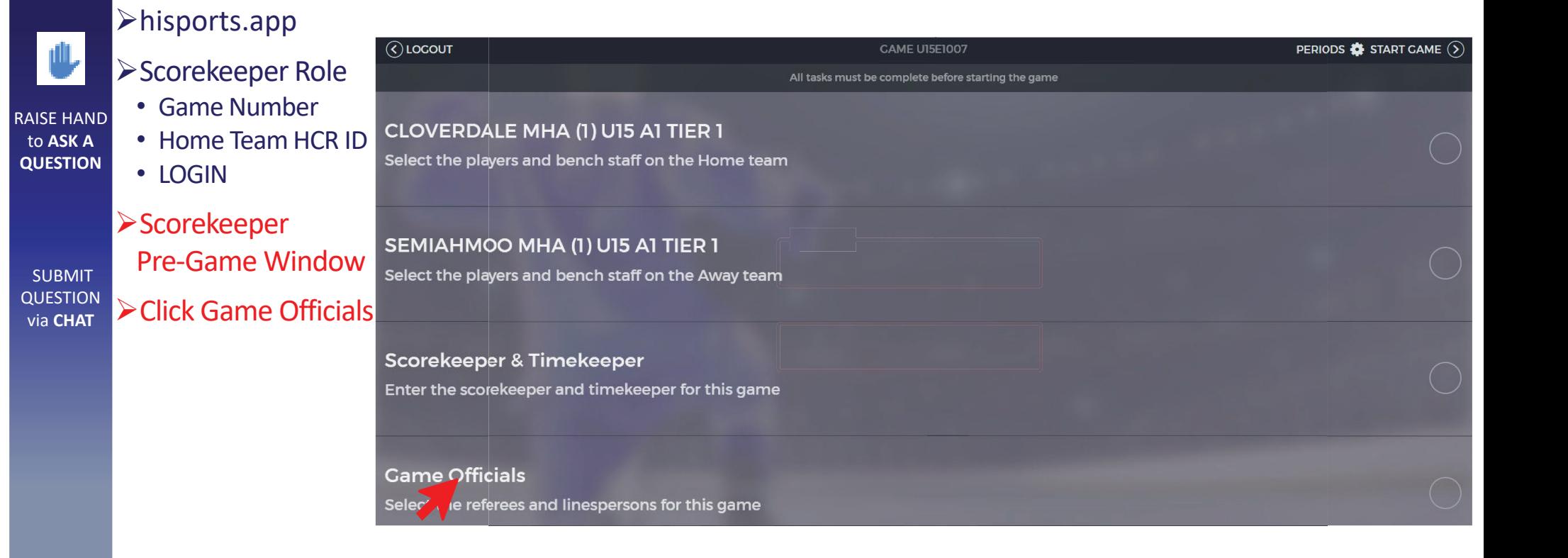

# No-Show Reporting

¾hisports.app

RAISE HAND to **ASK A QUESTION** 

**SUBMIT** QUESTION via **CHAT**

¾Scorekeeper Role • Game Number

• Home Team HCR ID• LOGIN

¾Scorekeeper Pre-Game Window¾Click Game Officials

 $\triangleright$  If an official is assigned but not present, select the edit icon beside official's position

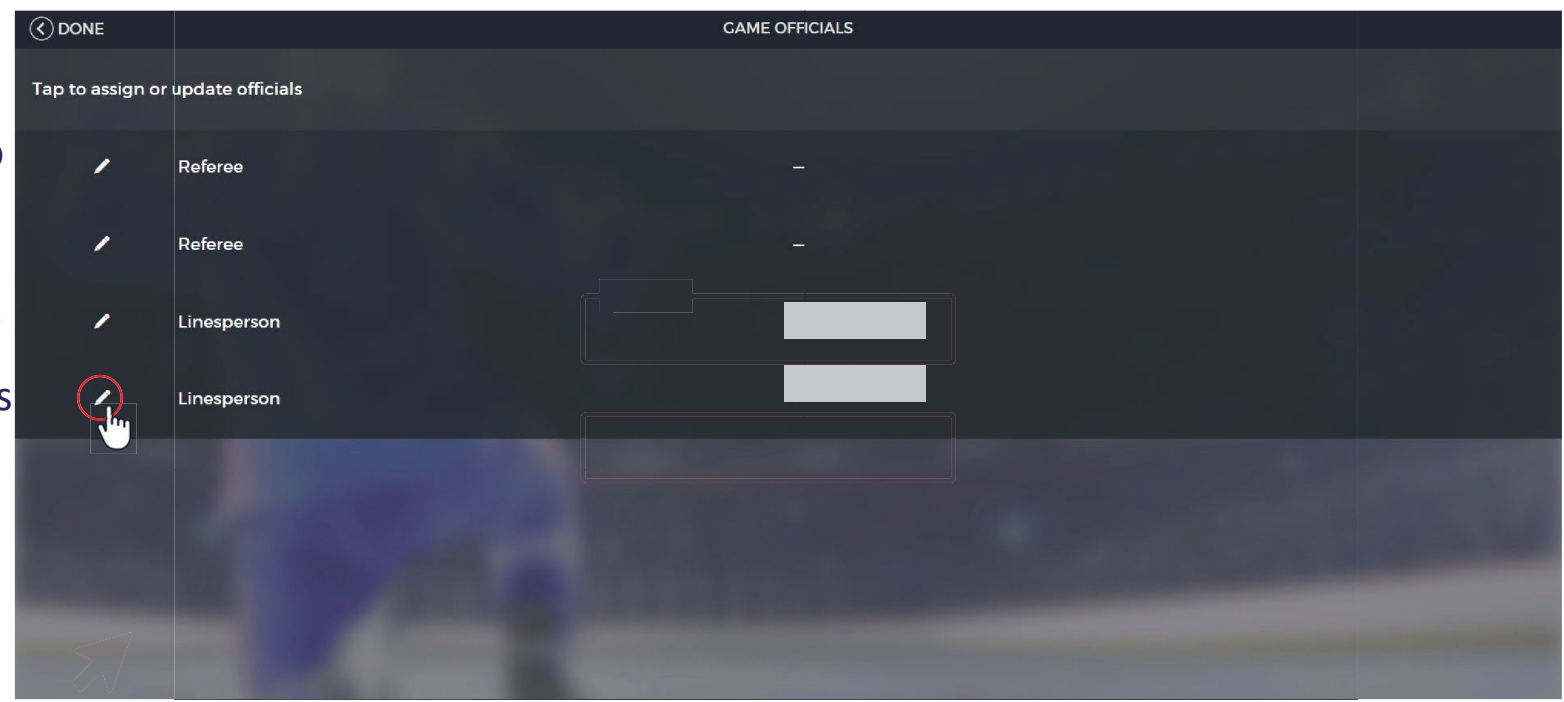

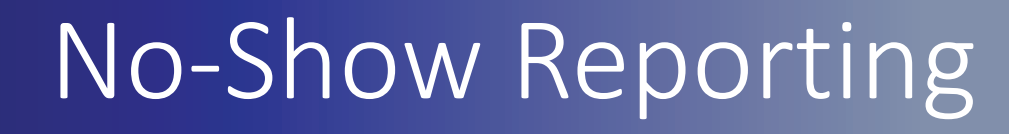

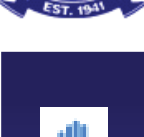

#### ¾hisports.app

¾Scorekeeper Role • Game Number

• LOGIN

RAISE HAND to **ASK A QUESTION** 

SUBMIT QUESTION via **CHAT**

- ¾Scorekeeper Pre-Game Window¾Click Game Officials
- $\triangleright$  If an official is assigned but not present, select the edit icon beside official's position

**≻Check off** "**Did not show**", then "**Remove**"

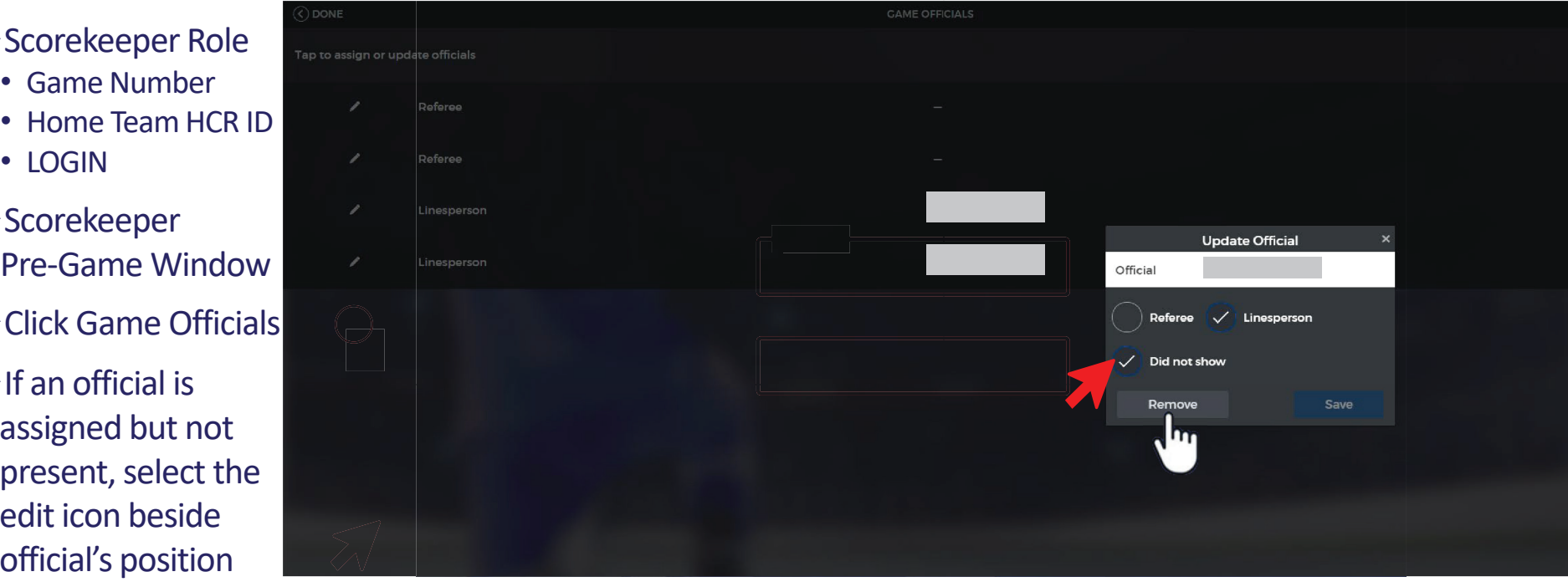

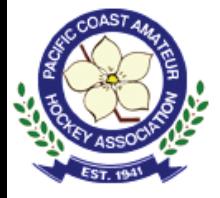

# Reports

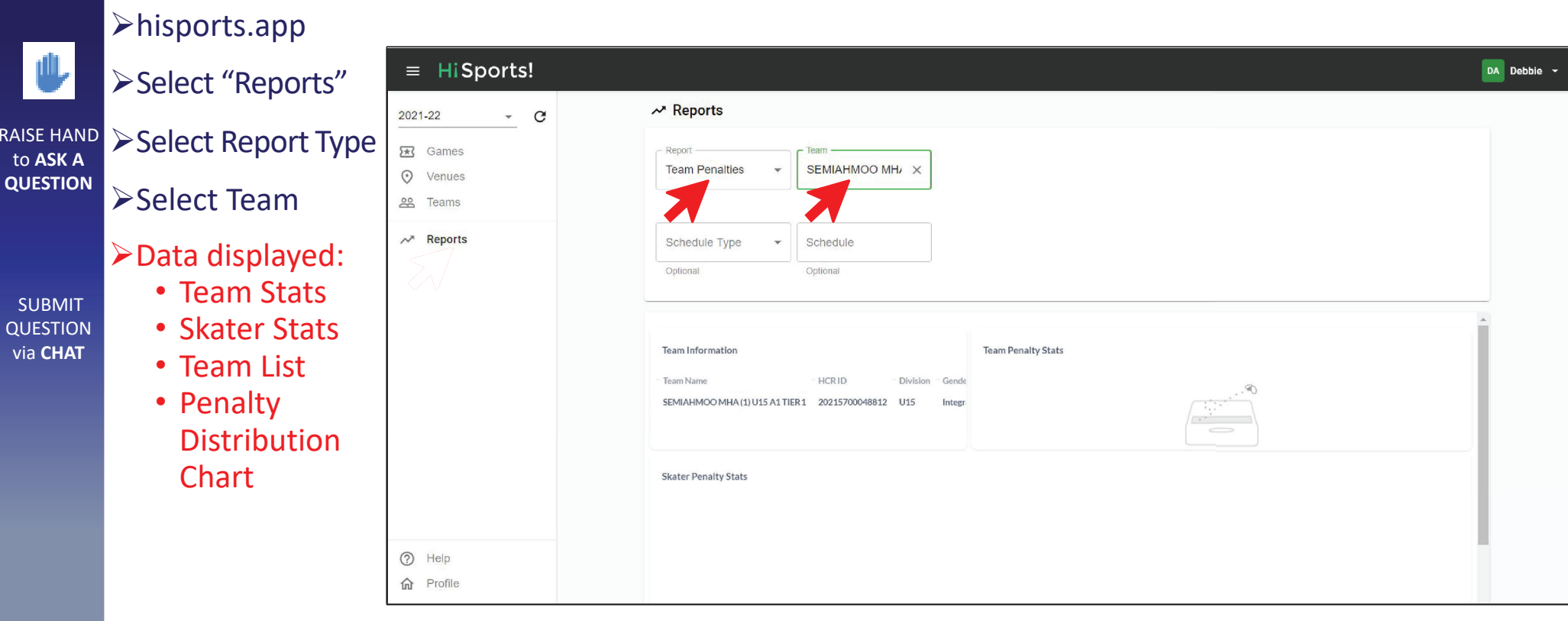

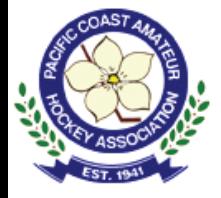

#### Reports

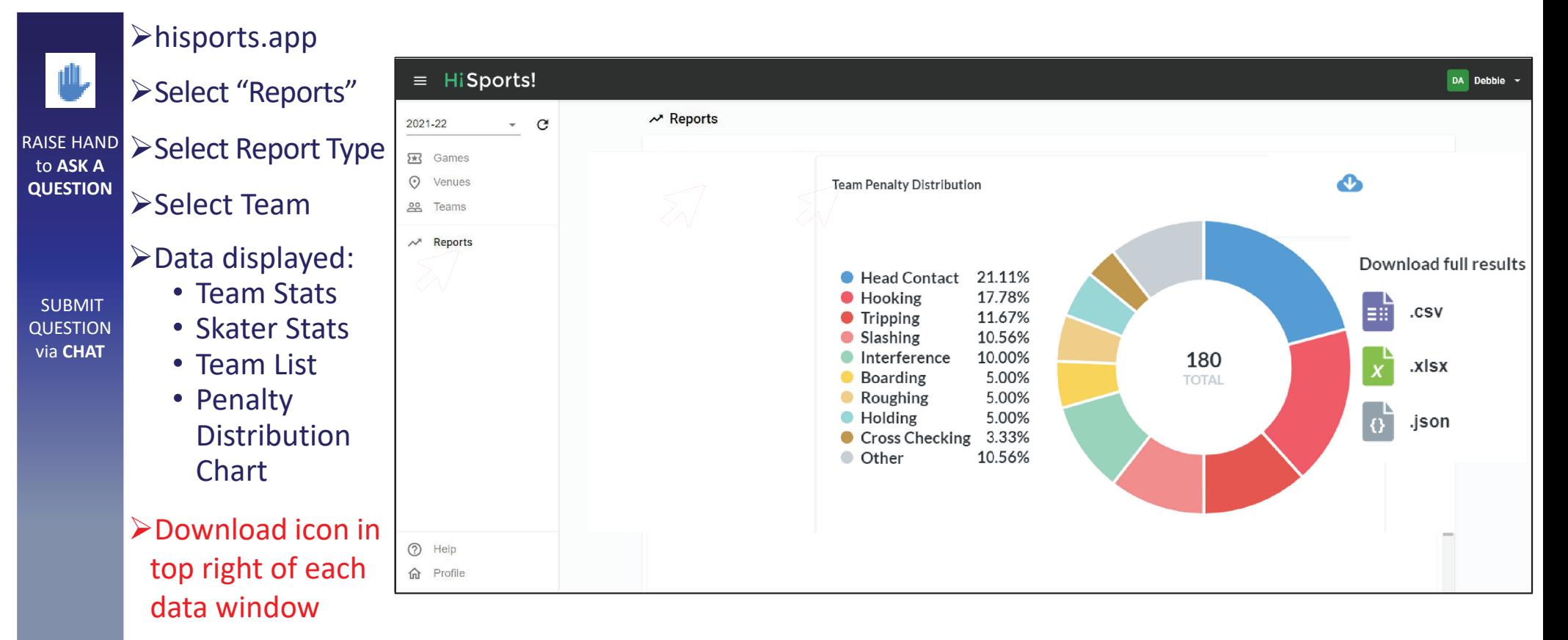

**≻Select data type**